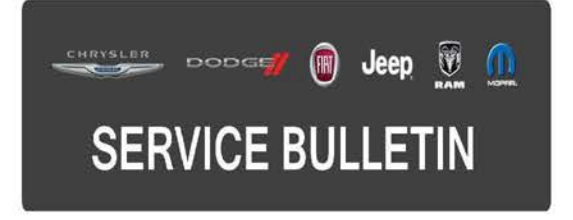

**GROUP:** Vehicle Performance

**DATE:** May 03, 2016

This bulletin is supplied as technical information only and is not an authorization for repair No part of this publication may be reproduced, stored in a retrieval system, or transmitted, in any form or by any means, electronic, mechanical, photocopying, or otherwise, without written permission of FCA US LLC

### **THIS BULLETIN SUPERSEDES SERVICE BULLETIN 18-081-15, DATED NOVEMBER 04, 2015, WHICH SHOULD BE REMOVED FROM YOUR FILES. ALL REVISIONS ARE HIGHLIGHTED WITH \*\*ASTERISKS\*\* AND INCLUDE AN ADDITIONAL DIAGNOSTIC TROUBLE CODE, SYMPTOM/CONDITION AND LABOR OPERATION.**

**FOR HELP WITH USING wiTECH FOR ECU FLASH REPROGRAMMING, CLICK ON THE APPLICATION'S "HELP" TAB.** 

### **THE wiTECH SOFTWARE IS REQUIRED TO BE AT THE LATEST RELEASE BEFORE PERFORMING THIS PROCEDURE.**

## **SUBJECT:**

Flash: 3.6L Powertrain Diagnostic and System Improvements

### **OVERVIEW:**

This bulletin involves reprogramming the Powertrain Control Module (PCM) with the latest available software.

### **MODELS:**

2016 (UF) Chrysler 200

**NOTE: This bulletin applies to vehicles within the following markets/countries: NAFTA and EMEA.** 

### **NOTE: This bulletin applies to vehicles built on or before \*\*April 14, 2016 (MDH 0414XX)\*\* equipped with a 3.6L VG V.V.T. Engine (Sales Code ERB).**

## **SYMPTOM/CONDITION:**

Customers may experience a Malfunction Indicator Lamp (MIL) illumination. Upon further investigation the technician may find the following Diagnostic Trouble Codes (DTCs) set in the PCM memory:

- \*\*P0335 Crankshaft Position Sensor Circuit.\*\*
- U0402 Implausible Data Received From TCM (Transmission Control Module).
- P0480 Cooling Fan 1 Control Circuit/Open.

\*\*In addition, the following software enhancement is available:

• Elimination of (disable) Low idle 550 RPM to mitigate rough idle complaints (Base idle fully warm maintained at 648 RPM).\*\*

## **DIAGNOSIS:**

Using a Scan Tool (wiTECH) with the appropriate Diagnostic Procedures available in TechCONNECT, verify all vehicle systems are functioning as designed. If DTCs or symptom conditions, other than the ones listed are present, record the issues on the repair order and repair as necessary before proceeding further with this bulletin.

If the customer describes the symptom/condition listed above or if the technician finds any of the listed DTCs, perform the Repair Procedure.

# **REPAIR PROCEDURE:**

- **NOTE: The Transmission Control Module (TCM) must be updated to the latest available software at the conclusion of this repair procedure. Refer to all applicable published service bulletins for detailed repair procedures and labor times regarding updating the TCM software.**
- **NOTE: Install a battery charger to ensure battery voltage does not drop below 13.2 volts. Do not allow the charging voltage to climb above 13.5 volts during the flash process.**

### **NOTE: If this flash process is interrupted/aborted, the flash should be restarted.**

- 1. Reprogram the PCM with the latest software. Detailed instructions for flashing control modules using the wiTECH Diagnostic Application are available by selecting the application's "HELP" tab.
- 2. Clear any DTCs that may have been set in any module due to reprogramming. The wiTECH application will automatically present all DTCs after the flash and allow them to be cleared.
- 3. Verify the TCM is programmed with the latest available software. Refer to all applicable published service bulletins for detailed repair procedures and labor times regarding updating the TCM software.

# **POLICY:**

Reimbursable within the provisions of the warranty.

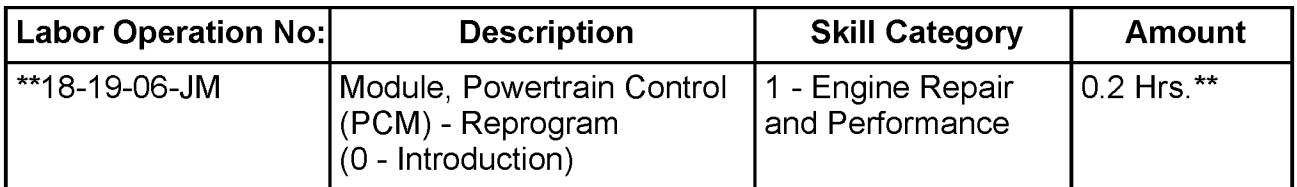

**NOTE: The expected completion time for the flash download portion of this procedure is approximately 4 minutes. Actual flash download times may be affected by vehicle connection and network capabilities.** 

### **FAILURE CODE:**

**The dealer must choose which failure code to use. If the customer came in with an issue and if the dealer finds a software update to correct that issue, use failure code CC, for all other use failure code RF.** 

- If the customer's concern matches the SYMPTOM/CONDITION identified in the Service Bulletin, failure code CC is to be used.
- If an available flash is completed while addressing a different customer concern, failure code RF is to be used.

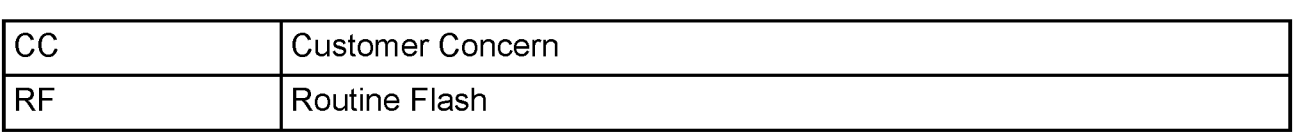